# Silicon Graphics<sup>®</sup> 1600SW Monitor Piatto

Manuale dell'utente

Numero documento 007-3869-004ITA

#### **©1998-1999, Silicon Graphics, Inc.— Diritti riservati**

Il contenuto di questo documento non deve essere copiato o duplicato in alcun modo, interamente o in parte, senza previa autorizzazione scritta di Silicon Graphics, Inc.

#### **LEGGENDA DEI DIRITTI LIMITATI**

L'uso, la duplicazione e la divulgazione da parte del governo sono soggette alle limitazioni previste nella clausola Rights in Data in FAR 52.227-14 e/o in clausole simili o successive in FAR o nei supplementi FAR, DOD, DOE o NASA. Diritti riservati non pubblicati in base alle leggi sul copyright degli Stati Uniti. Il produttore/fornitore é Silicon Graphics, Inc., 1600 Amphitheatre Pkwy, Mountain View, CA 94043-1351.

Silicon Graphics è un marchio registrato e il logo SGI e Silicon Graphics logo sono marchi di fabbrica di Silicon Graphics, Inc. Post-it è un marchio registrato di 3M.

# **Sommario**

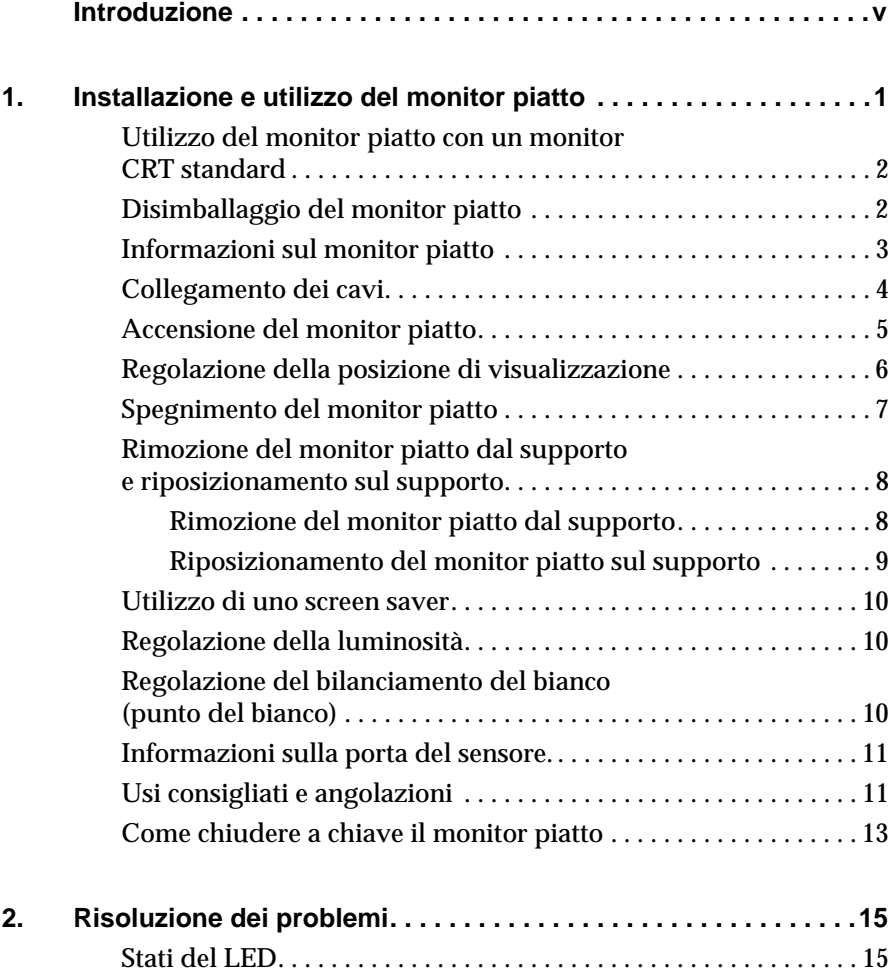

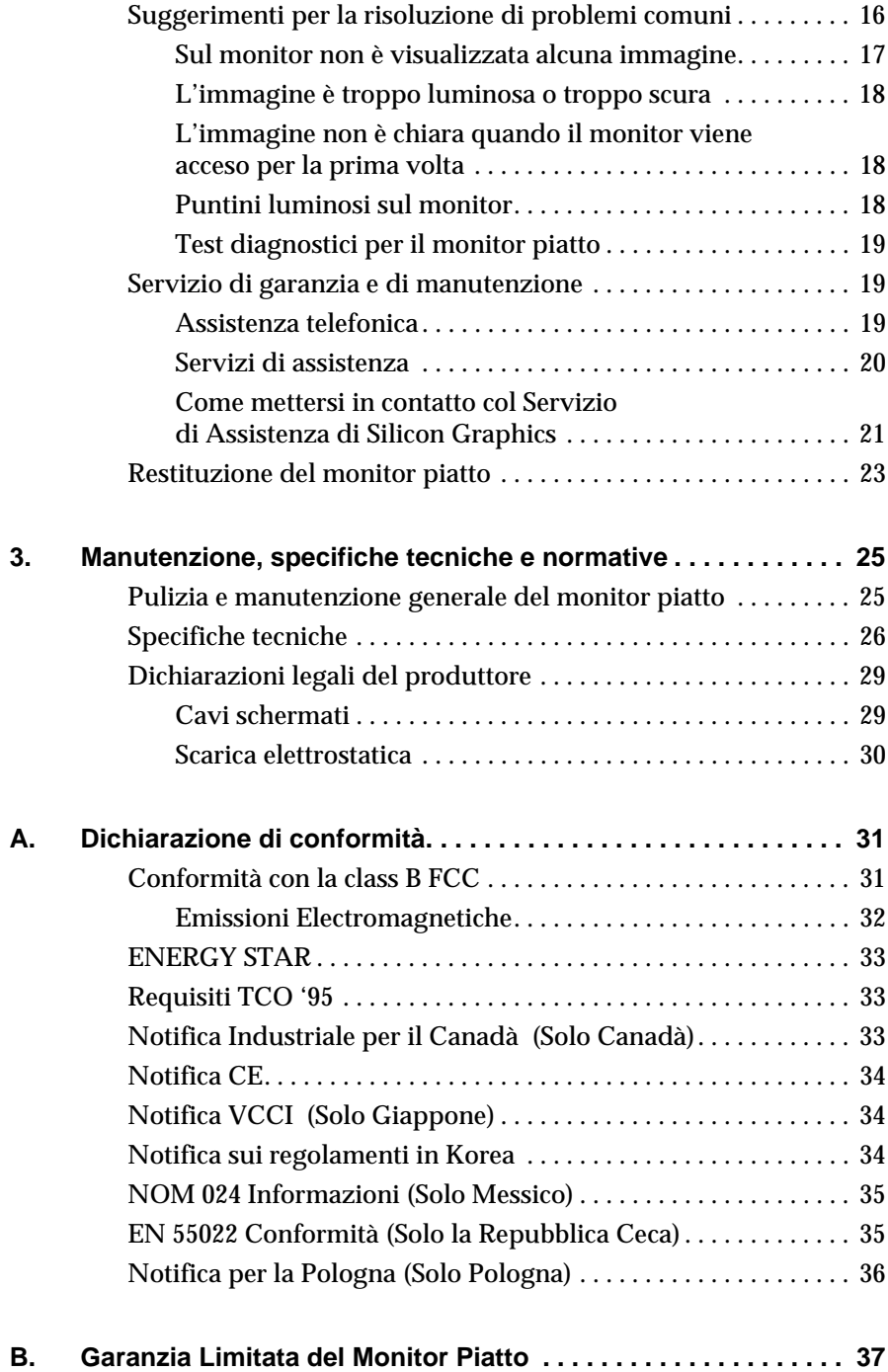

**iv**

# <span id="page-4-0"></span>**Introduzione**

Le caratteristiche di livello professionale e di alta qualità rendono questo monitor piatto digitale Silicon Graphics 1600SW un supporto indispensabile che consente di ottenere colori estremamente nitidi, poiché supporta la modalità a interfaccia digitale, true color (a 24 bit) con una risoluzione di 1600 x 1024 pixel di straordinaria accuratezza.

Si prega di tener conto del fatto che è necessario connettere il monitor a una scheda grafica, a un sistema, o altro dispositivo, che supporti l'interfaccia digitale OpenLDI del monitor piatto. Si ricordi che non è possibile collegare il monitor direttamente a un connettore VGA analogico standard.

Questo manuale contiene le istruzioni specifiche per l'utilizzo di tale monitor e si presume che sul computer sia installata la scheda grafica che ne gestisce il funzionamento. Per ulteriori informazioni sul computer, la scheda grafica e le altre periferiche, consultare la relativa documentazione.

- Il [Capitolo 1 "Installazione e utilizzo del monitor piatto](#page-6-0)" descrive come disimballare, installare e regolare le impostazioni del monitor piatto.
- Il [Capitolo 2 "Risoluzione dei problemi](#page-20-0)" fornisce soluzioni specifiche relative ai problemi più comuni oltre a informazioni di supporto.
- Il [Capitolo 3 "Manutenzione, specifiche tecniche e normative](#page-30-0)" descrive come eseguire la manutenzione del monitor piatto. Inoltre, sono incluse le informazioni tecniche e le normative relative al prodotto.
- L'Appendice A, "Dichiarazione di conformità" provvede informazioni sulla conformità ai requisiti di varie agenzie regolatrici.
- L'Appendice B, "Garanzia Limitata del Monitor Piatto" contiene informazioni sulla garanzia.

#### <span id="page-6-0"></span>*Capitolo 1*

# **1. Installazione e utilizzo del monitor piatto**

Questo capitolo descrive come estrarre il monitor piatto dall'imballaggio e come installarlo e connetterlo al computer.

Il monitor piatto è gestito da una scheda grafica installata nel computer. In alcuni casi è possibile che sia la scheda che il software siano stati installati dalla società produttrice prima della consegna, in altri casi l'installazione è a carico del cliente.

- Se la scheda grafica e il software sono già stati installati, procedere con le seguenti istruzioni.
- Se invece l'installazione della scheda e del software sono a carico del cliente, procedere con l'installazione utilizzando le istruzioni e il CD forniti con la scheda grafica. Leggere attentamente la documentazione e le indicazioni specifiche relative al computer contenute nel CD. Al termine ritornare al manuale.

Per informazioni specifiche sulle impostazioni del computer, consultare la documentazione del computer.

# <span id="page-7-0"></span>**Utilizzo del monitor piatto con un monitor CRT standard**

Se si decide di utilizzare il monitor piatto insieme a un monitor CRT standard (Cathode-Ray Tube, tubo a raggi catodici), è necessario fare attenzione alle indicazioni riportate di seguito:

- Non è possibile utilizzare contemporaneamente il monitor piatto e il monitor CRT standard se entrambi sono collegati alla stessa scheda grafica. Se si gestisce il monitor piatto da una scheda PCI o AGP mentre un monitor CRT è collegato al sistema, sarà necessario utilizzare l'utilità di configurazione del sistema per selezionare un monitor primario (predefinito).
- Se il sistema supporta l'utilizzo di schede AGP e PCI distinte, è invece possibile utilizzare contemporaneamente il monitor piatto e il monitor CRT. Per ulteriori informazioni, consultare la documentazione del sistema e della scheda grafica.

### **Disimballaggio del monitor piatto**

Per disimballare e installare il monitor piatto eseguire la procedura indicata di seguito. Si ricordi inoltre che le istruzioni per il disimballaggio sono stampate anche sulla confezione. Si consiglia di conservarla in caso sia necessario trasportare il monitor per eventuali riparazioni.

- 1. Aprire l'imballaggio, rimuovere la scatola di cartone e il cavo di alimentazione CA.
- 2. Utilizzando l'apposito nastro attorno al monitor, sollevare il monitor per estrarlo dalla scatola insieme al supporto e al materiale protettivo e disporre gli elementi su una superficie piatta.
- 3. Rimuovere la copertura in polistirolo superiore e sollevare il monitor dal supporto inferiore. A questo punto rimuovere l'involucro di plastica.
- 4. Rimuovere dallo schermo la pellicola protettiva, sollevandola delicatamente da un angolo e continuando a rimuoverla a distanza ravvicinata dallo schermo. Fare attenzione a non lasciare impronte sulla superficie esposta in vetro rivestito e conservare la pellicola in caso sia necessario trasportare il monitor per eventuali riparazioni.
- <span id="page-8-0"></span>**Avvertenza:** Lo schermo è in vetro rivestito con pellicole ottiche ed è il componente più costoso e delicato del monitor. Un colpo con un oggetto affilato come una penna potrebbe graffiare la superficie e rompere il vetro.
- 5. Rimuovere la scatola che contiene l'adattatore CA dalla struttura in polistirolo, quindi estrarre l'adattatore dalla scatola.

Si noti che la chiave esagonale da 3 mm è disponibile nell'imballaggio. È consigliabile utilizzarla per rimuovere il monitor dal piedistallo e fissarlo, ad esempio, su un supporto mobile o fisso a parete.

A questo punto il monitor piatto è stato completamente disimballato. Nelle sezioni seguenti sono descritte le diverse componenti del monitor e vengono fornite informazioni dettagliate sull'installazione.

### **Informazioni sul monitor piatto**

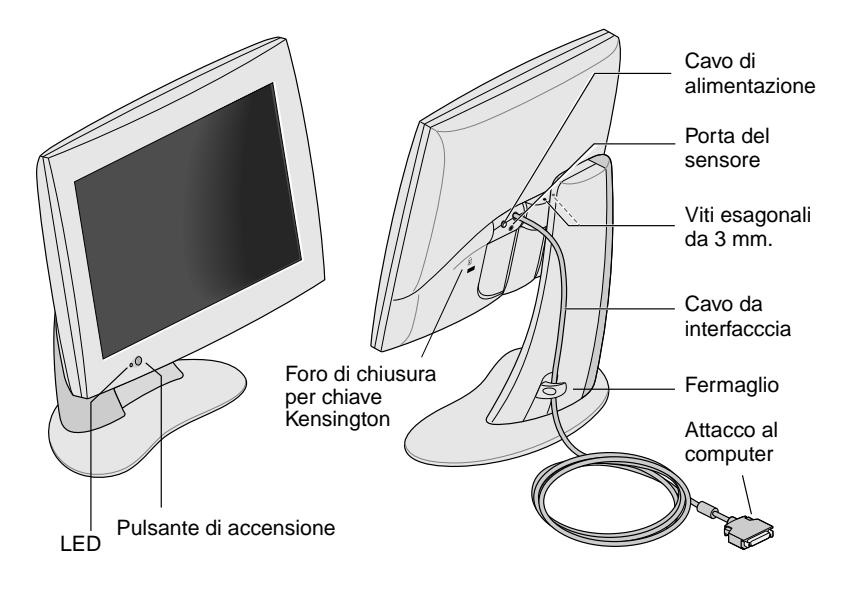

Nella Figura 1-1 seguente sono indicate le diverse parti del monitor.

**Figura 1-1** Vista frontale e posteriore del monitor piatto.

# <span id="page-9-0"></span>**Collegamento dei cavi**

Per fare in modo che il computer riconosca il monitor piatto, è necessario *collegare il monitor prima di accendere il computer*. Per collegare i cavi, eseguire la procedura indicata di seguito:

- 1. Spegnere il computer.
- 2. Collegare il cavo dell'interfaccia del monitor al connettore appropriato del computer, come illustrato nella [Figura 1-1.](#page-8-0) Per informazioni sulle impostazioni del computer, consultare la documentazione fornita con il computer.
- 3. Fare passare il cavo dell'interfaccia dietro il fermaglio posto sul supporto del monitor, come illustrato nell[a Figura 1](#page-8-0)-1.
- 4. Collegare i cavi di alimentazione nel seguente modo:
	- Collegare il cavo CC dall'adattatore CA al connettore di alimentazione CC posto sul retro del monitor, come illustrato nella Figura 1-2.

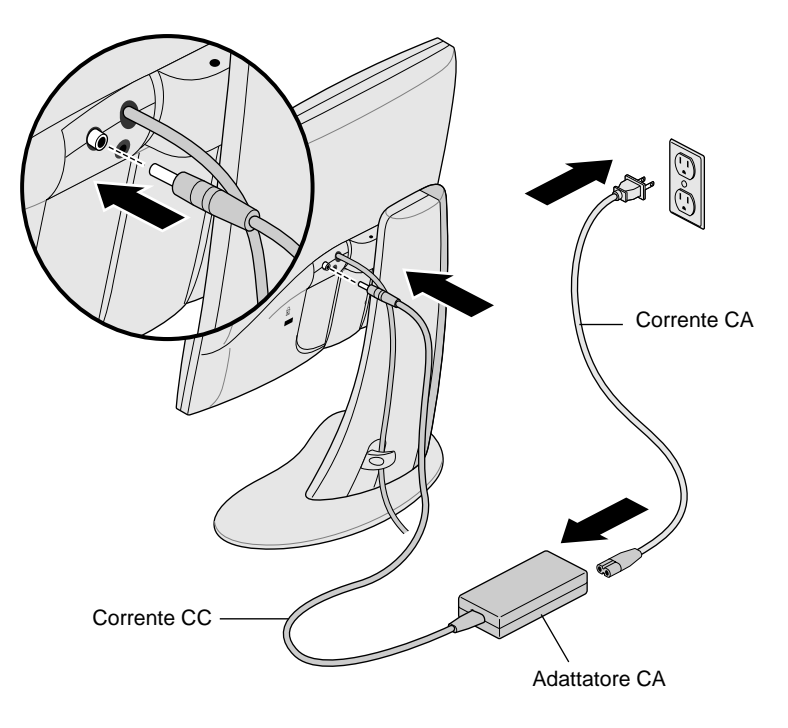

**Figura 1-2** Collegamento del cavo di alimentazione e dell'adattatore CA.

- <span id="page-10-0"></span>■ Fare passare il cavo dietro il fermaglio posto sul retro del supporto.
- Collegare un'estremità del cavo CA all'adattatore CA e collegare l'altra estremità del cavo a una presa di corrente a muro con messa a terra o a una presa di alimentazione. La figura precedente indica l'adattatore CA e il cavo appropriati in base agli standard degli Stati Uniti. Si ricordi che le caratteristiche standard dei cavi alimentatori potrebbero essere diverse negli altri paesi.
- **Nota:** L'adattatore CA si adatta automaticamente a diversi voltaggi CA, utilizzando qualsiasi fonte di alimentazione (50-60 Hz, 110-220 V) senza un ulteriore trasformatore.

Assicuratevi che il monitor piatto sia installato vicino ad una presa elettrica che abbia il collegamento a terra.

#### **Accensione del monitor piatto**

Per accendere il monitor, premere il pulsante di accensione posto sul lato anteriore e illustrato precedentemente nell[a Figura 1-](#page-8-0)1. Dopo che il sistema ha inviato i segnali al monitor piatto, il LED posto vicino al pulsante di accensione diventa verde.

Se il monitor piatto non si accende e il LED emette una luce gialla intermittente, verificare che il cavo dell'interfaccia sia saldamente collegato al computer mediante il connettore appropriato.

Per ulteriori informazioni sulla risoluzione di altri problemi, consultare il [Capitolo 2 "Risoluzione dei problemi](#page-20-0)."

## <span id="page-11-0"></span>**Regolazione della posizione di visualizzazione**

È possibile regolare l'altezza e l'inclinazione del monitor piatto in base alle esigenze dell'utente oppure alzarlo o abbassarlo fino a un massimo di 95 mm.

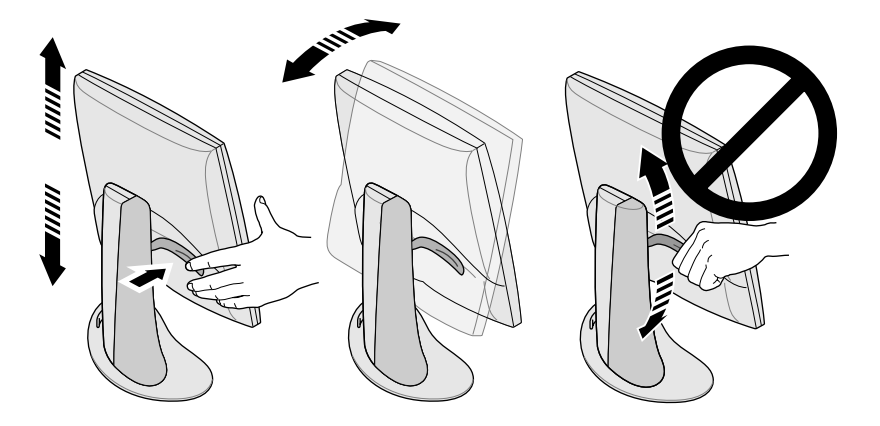

**Figura 1-3** Regolazione dell'altezza e dell'inclinazione.

Per alzare il monitor:

- 1. Sostenere il monitor lungo il bordo inferiore o destro con la mano destra.
- 2. Con la mano sinistra afferrare il lato sinistro del monitor e spingere verso di sé la leva posta dietro al monitor e regolarlo all'altezza desiderata.

Per abbassare il monitor:

1. Con la mano sinistra spingere verso di sé la leva posta dietro al monitor e rilasciarla immediatamente.

Ogni volta che si preme la leva il monitor si abbassa di uno scatto. Sono disponibili 10 posizioni, ciascuna delle quali s'innalza o si abbassa di 9,5 mm rispetto allo scatto precedente.

2. Ripetere questa operazione fino a raggiungere l'altezza desiderata oppure tenere premuta la leva fino a raggiungere l'altezza desiderata.

<span id="page-12-0"></span>Per regolare l'inclinazione, afferrare il monitor da entrambi i lati e inclinarlo in avanti o indietro fino a raggiungere la migliore angolazione.

Per ottenere più spazio sul desktop o un maggior numero di posizioni di visualizzazione, è consigliabile acquistare un supporto mobile o a parete. Il monitor piatto dispone di un supporto standard VESA (Video Electronics Standards Association) sul retro. I supporti mobili sono disponibili presso i rivenditori di computer.

#### **Spegnimento del monitor piatto**

Per spegnere il monitor, premere il pulsante di accensione posto davanti, illustrato nell[a Figura 1-](#page-8-0)1. SGI consiglia di spegnere il monitor se non viene utilizzato per diverse ore; in questo modo viene garantita una maggiore durata delle lampadine per la retroilluminazione del monitor piatto.

Inoltre, se nel computer sono impostate funzioni di screen saver e di risparmio energetico, è necessario accertarsi che siano attive. Allo stesso modo del monitor CRT, lo screen saver impedisce a un'immagine di danneggiare lo schermo. La funzione di risparmio energetico garantisce una maggiore durata delle lampadine per la retroilluminazione poste all'interno del monitor.

In modalità di risparmio energetico, la luce del LED è gialla e fissa. Per ritornare in modalità video, spostare il mouse oppure premere un tasto della tastiera. Per istruzioni specifiche relative al computer, consultare la documentazione fornita con la scheda grafica del monitor piatto.

# <span id="page-13-0"></span>**Rimozione del monitor piatto dal supporto e riposizionamento sul supporto**

Normalmente, il monitor piatto dovrebbe essere fissato all'apposito piedistallo di supporto. Ma se si desidera, è possibile rimuoverlo da quel supporto, per metterlo per esempio su di un sostegno mobile o per montarlo sulla parete.

Seguire le istruzioni nelle presenti sezioni per rimuovere il monitor dal piedestallo di supporto e per riposizionarlo di nuovo su di esso.

Con l'aiuto di un'altra persona, l'operazione potrebbe risultare più semplice.

#### **Rimozione del monitor piatto dal supporto**

Per rimuovere il monitor dal supporto, si segue questa procedura:

- 1. Individuare la chiave esagonale da 3 mm fornita con il monitor piatto.
- 2. Alzare il monitor nella posizione più alta. Questa operazione semplifica la rimozione delle viti, come illustrato nell[a Figura 1](#page-11-0)-3.
- 3. Inclinare il monitor in avanti per accedere più agevolmente alle due viti.
	- **Nota:** Continuare a sostenere il monitor, da soli o con l'aiuto di altri, anche dopo avere rimosso le due viti.

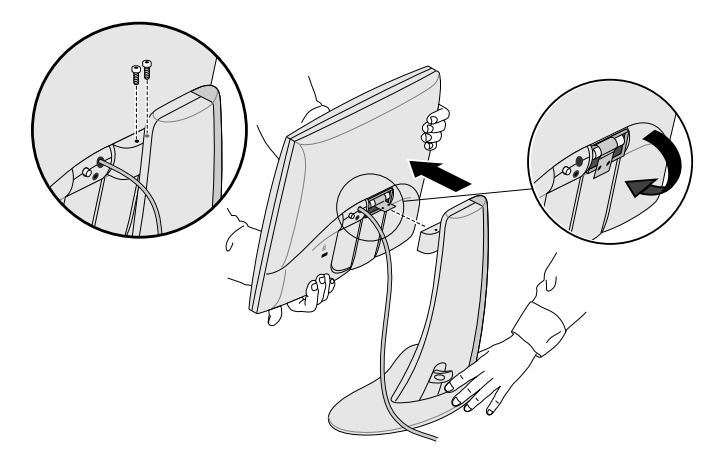

**Figura 1-4** Rimozione del monitor dal supporto.

- <span id="page-14-0"></span>4. Sostenere il monitor come illustrato nell[a Figura 1-](#page-13-0)4. Utilizzare la chiave esagonale da 3 mm per allentare e rimuovere le due viti esagonali che fissano il monitor al supporto. Conservare le viti nel caso sia necessario fissare nuovamente il monitor al suo supporto.
- 5. Spostare il monitor verso di sé. Potrebbe essere necessario l'aiuto di una seconda persona per sostenere il supporto.
- 6. È anche possibile piegare verso il basso la linguetta metallica posta sul retro del monitor piatto, come illustrato nel[la Figura](#page-13-0)  [1-4](#page-13-0). Potrebbe essere necessario l'uso delle pinze.

#### **Riposizionamento del monitor piatto sul supporto**

Per fissare nuovamente il monitor piatto al supporto, eseguire la procedura inversa alla rimozione, indicata nella sezione precedente:

- 1. Se la linguetta di montaggio metallica è stata piegata verso il basso, riportarla nella posizione precedente. Potrebbe essere necessario l'uso delle pinze.
- 2. Con il monitor e il supporto di fronte, sollevare il monitor con entrambe le mani, quindi introdurre l'estremità della linguetta metallica nella fessura apposita del supporto.
	- **Nota:** Continuare a sostenere il monitor fino a quando le viti sono state inserite e fissate.
- 3. Continuando a sostenere il monitor con una mano, inserire e stringere le due viti precedentemente rimosse quando il monitor è stato tolto dal supporto.

Per stringere le viti, utilizzare la chiave fornita con il monitor oppure qualsiasi chiave esagonale da 3 mm.

#### <span id="page-15-0"></span>**Utilizzo di uno screen saver**

Se sul computer è stato installato un programma screen saver, accertarsi che sia attivo. Allo stesso modo di un monitor CRT, senza uno screen saver, è possibile che la visualizzazione prolungata di un'immagine fissa lasci tracce sul monitor danneggiandolo.

#### **Regolazione della luminosità**

È possibile regolare la luminosità del monitor mediante un pannello di controllo del software. Le regolazioni disponibili possono variare in base al tipo di computer o alle schede grafiche in uso. Per ulteriori informazioni relative alla regolazione della luminosità, consultare la documentazione fornita con la scheda grafica del monitor piatto oppure la guida dell'utente fornita con il computer.

## **Regolazione del bilanciamento del bianco (punto del bianco)**

Nel monitor piatto è disponibile un sistema distinto e all'avanguardia per l'impostazione del punto del bianco dello schermo. Come per la regolazione della luminosità, il punto del bianco viene regolato dal pannello di controllo del software il cui funzionamento varia in base al tipo di computer e alle schede grafiche in uso. Per ulteriori informazioni sull'impostazione del punto del bianco, consultare la documentazione fornita con la scheda grafica del monitor piatto oppure la guida dell'utente fornita con il computer.

Per maggiori informazioni sulla regolazione della gamma di bianchi disponibili per il bilanciamento, consultare la sezion[e "Specifiche](#page-31-0)  [tecniche" a pagina 26](#page-31-0)

#### <span id="page-16-0"></span>**Informazioni sulla porta del sensore**

Nel monitor piatto è presente una porta del sensore, ovvero un jack di 3,5 mm posto tra i cavi di alimentazione e di interfaccia, leggermente più in basso, come illustrato nell[a Figura 1-](#page-8-0)1.

È possibile utilizzare la porta del sensore insieme a dispositivi fotosensibili, per esempio un colorimetro, se supportato dal computer. Per ulteriori informazioni, consultare la documentazione del computer, della scheda grafica o altre fonti.

Utilizzare solo dispositivi fotosensibili progettati specificatamente per rilevamenti sulle visualizzazioni in monitor LCD. Non utilizzare uno strumento che si collega allo schermo mediante una ventosa poiché i risultati di lettura potrebbero non essere corretti e la ventosa potrebbe danneggare lo schermo.

### **Usi consigliati e angolazioni**

Per utilizzare correttamente il monitor piatto, attenersi alle indicazioni riportate di seguito:

- Lasciare riscaldare il monitor piatto almeno per un minuto.
- Mantenere attivo lo screen saver per impedire che immagini fisse sullo schermo per lunghi periodi di tempo danneggino il monitor.
- Spegnere il monitor se non viene utilizzato per diverse ore; in questo modo viene garantita una maggiore durata delle lampadine per la retroilluminazione del monitor piatto.
- Se nel computer è disponibile una funzione di risparmio energetico, è consigliabile attivarla per garantire una maggiore durata delle lampadine per la retroilluminazione del monitor piatto.
- Per una migliore visualizzazione a colori, il monitor dovrebbe essere posizionato a una distanza tra i 46 e i 71 cm dall'utente.

• Regolare l'altezza del monitor in modo tale che il punto centrale dello schermo sia allo stesso livello o leggermente al di sotto degli occhi. Per ottenere immagini luminose e precise, sistemare lo schermo il più possibile perpendicolarmente (con un angolazione di 90°), come illustrato nella Figura 1-5. Per un elenco dei limiti di angolazione, vedere l[a Tabella 3-1](#page-31-0).

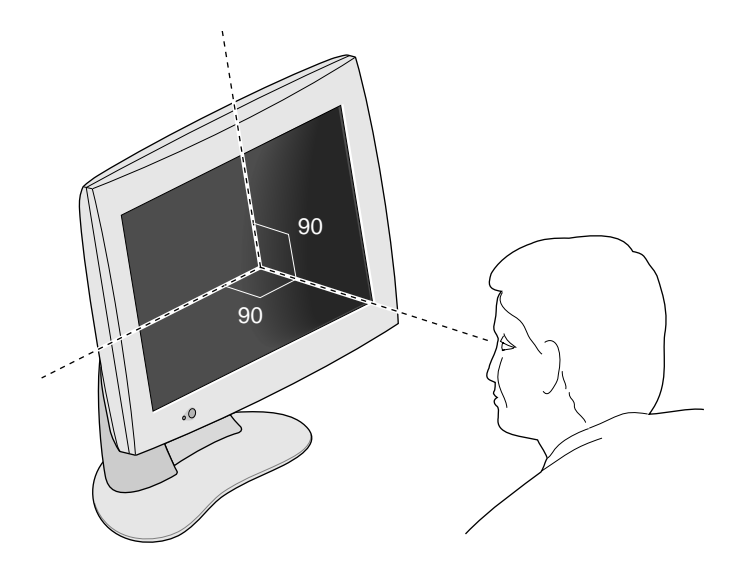

**Figura 1-5** Angolazione ottimale per il monitor piatto.

- Nonostante lo speciale rivestimento anti riflesso del video, è consigliabile posizionare il monitor a un'angolazione di 90° rispetto a fonti luminose come le finestre per evitare qualsiasi riflesso. Per ridurre al minimo eventuali riflessi, ricorrere inoltre alla regolazione dell'inclinazione del monitor.
- Tenere pulito lo schermo del monitor. Per ulteriori informazioni, consultare la sezion[e "Pulizia e manutenzione generale del](#page-30-0)  [monitor piatto" a pagina 25](#page-30-0).

### <span id="page-18-0"></span>**Come chiudere a chiave il monitor piatto**

Per chiudere a chiave il monitor piatto, si deve acquistare un meccanismo di chiusura di tipo Kensington ed inserirlo nel foro di chiusura sul retro, come si vede nella Figura 1-6. Il meccanismo di chiusura di tipo Kensington non è reperibile presso SGI, ma lo si trova normalmente nei negozi che vendono i computer.

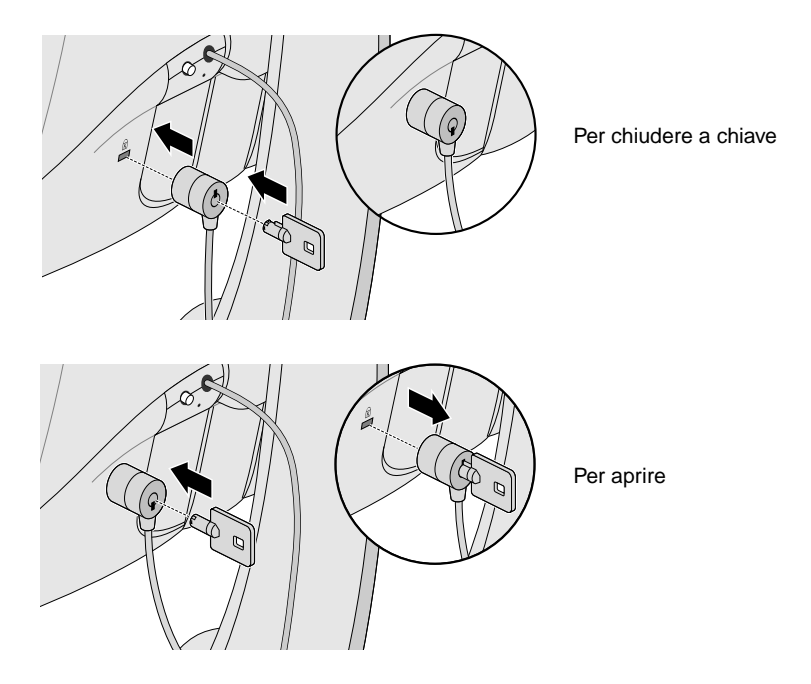

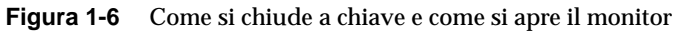

#### <span id="page-20-0"></span>*Capitolo 2*

# **2. Risoluzione dei problemi**

Questo capitolo fornisce informazioni sulla risoluzione dei problemi più comuni nell'utilizzo del monitor piatto. Per ulteriori informazioni sulla risoluzione dei problemi, consultare il manuale fornito con la scheda grafica del monitor piatto specifica per il computer.

#### **Stati del LED**

Il LED posto nella parte inferiore sinistra indica lo stato del monitor. La Tabella 2-1 illustra gli stati del LED e offre possibili soluzioni a problemi specifici.

**Tabella 2-1** Stati del LED

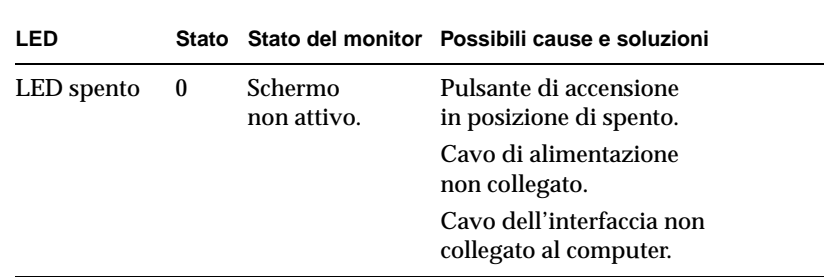

<span id="page-21-0"></span>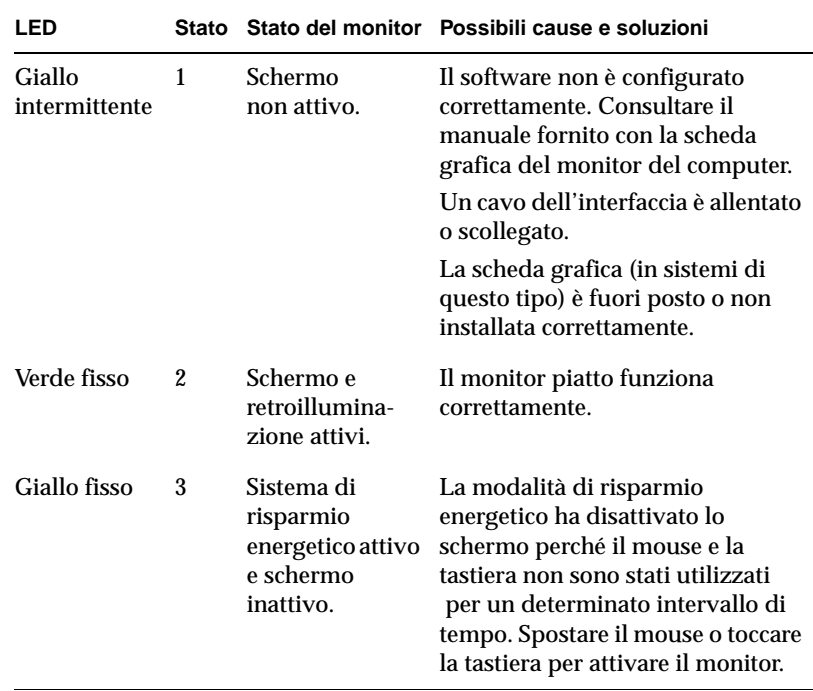

#### **Suggerimenti per la risoluzione di problemi comuni**

Le sezioni seguenti offrono informazioni più dettagliate sulla risoluzione di problemi comuni. Si consiglia inoltre di consultare la documentazione fornita con la scheda grafica del monitor.

Se il problema persiste, contattare il responsabile dell'assistenza tecnica.

#### <span id="page-22-0"></span>**Sul monitor non è visualizzata alcuna immagine**

- Verificare che il monitor piatto e il computer siano accesi. (Premere il pulsante di accensione posto sul lato anteriore del monitor). Sarà necessario un minuto circa per il riscaldamento del monitor, fino a raggiungere la piena luminosità.
- Controllare il colore del LED posto anteriormente e consultare la [Tabella 2-1](#page-20-0) per individuare la possibile causa.
- Accertarsi che il cavo di alimentazione CC sia collegato saldamente al monitor piatto.
- Verificare che il cavo di alimentazione CA a norma in base agli standard del paese dell'utente (110 V o 220 V) sia collegato saldamente all'adattatore CA e a una presa di corrente a muro o a una presa di alimentazione. Per ulteriori informazioni, consultare la sezione ["Collegamento dei cavi" a pagina](#page-9-0) 4.
- Verificare che il cavo dell'interfaccia sia collegato saldamente al computer mediante il connettore della scheda del monitor. Per ulteriori informazioni, consultare la sezion[e "Collegamento dei](#page-9-0)  [cavi" a pagina 4](#page-9-0).
- Se la scheda grafica del monitor è stata installata nel computer solo di recente, un'installazione non corretta oppure una mancata installazione del software potrebbero essere la causa del malfunzionamento. Seguire le istruzioni indicate nel manuale di installazione fornito con la scheda grafica per accertarsi di avere installato correttamente sia l'hardware che il software. Inoltre, è anche possibile riposizionare la scheda nel computer per accertarsi che faccia contatto correttamente.
- Se il monitor piatto non era collegato al computer mediante il cavo dell'interfaccia quando il computer è stato acceso, riavviarlo in modo che venga utilizzata la tabella di temporizzazione per il monitor piatto.

#### <span id="page-23-0"></span>**L'immagine è troppo luminosa o troppo scura**

Le immagini visualizzate sui monitor piatti possono risultare troppo luminose o troppo scure a seconda delle angolazioni di visualizzazione (in particolare con angolazioni molto oblique). Verificare che lo schermo sia posizionato il più perpendicolarmente possibile. Per informazioni, consultare la sezion[e "Usi consigliati e](#page-16-0)  [angolazioni" a pagina 11](#page-16-0) e l[a Tabella 3-](#page-31-0)1.

Sono state inoltre apportate notevoli ottimizzazioni al monitor piatto per garantire all'utente la più ampia angolazione di visualizzazione senza compromettere funzioni quali la visualizzazione di video con immagini dinamiche. Per informazioni tecniche, consultare la sezione ["Specifiche tecniche" a pagina 26](#page-31-0).

#### **L'immagine non è chiara quando il monitor viene acceso per la prima volta**

È necessario circa un minuto perché il monitor si riscaldi e raggiunga la piena luminosità, per questo inizialmente l'immagine potrebbe risultare non chiara oppure sfocata. Ciò è dovuto all'influenza della temperatura ambientale sul grado di luminosità all'avvio del monitor. Per esempio, quando la temperatura è di 25°C, il monitor raggiunge circa l'80% della luminosità totale. Invece a 10°C la luminosità d' inizio raggiungerà appena il 30% della luminosità possibile.

Infine, durante il riscaldamento delle lampadine per la retroilluminazione, il monitor dovrebbe in ogni caso raggiungere la completa luminosità, a condizione che venga rispettato l'intervallo di temperature operative appropriato. Per informazioni sull'intervallo di temperature operative, vedere l[a Tabella 3-](#page-33-0)4.

#### **Puntini luminosi sul monitor**

Talvolta potrebbero comparire alcuni puntini luminosi sul monitor che permangono indipendentemente dal tipo di immagine visualizzata. Tale problema è tipico dei monitor LCD di tipo TFT (Thin-Film Transistor) e non è indice di malfunzionamento.

#### <span id="page-24-0"></span>**Test diagnostici per il monitor piatto**

Se sul computer è possibile eseguire test diagnostici, consultare la documentazione fornita con la scheda grafica del computer.

#### **Servizio di garanzia e di manutenzione**

SupportFolio, il supporto tecnico in linea di SGI che è reperibile a http://support.sgi.com/nt fornisce moltissime informazioni. Questo sito vi permette di consultare le richieste di supporto tecnico più comuni (FAQ), ricercare informazioni tecniche varie e scaricare gli ultimi aggiornamenti del software SGI.

Se fosse impossibile risolvere il problema per mezzo di SupportFolio, mettersi in contatto con il Centro di Supporto Utenti di SGIs, aperto ventiquattro ore al giorno sette giorni alla settimana.

#### **Assistenza telefonica**

La maggioranza dei problemi si possono correggere per telefono attraverso un tecnico di supporto. Se l'assistenza telefonica non risolve il problema e se occorre ottenere un nuovo monitor, il tecnico vi potrà guidare nella procedura necessaria.

Quando si telefona occorre avere pronte le seguenti informazioni:

- Il numero di serie del monitor piatto. Il numero di serie si trova sul retro del monitor al di sopra del logo di SGI.
- La descrizione del problema inclusi i messaggi d'errore ricevuti e quel che è già stato fatto per risolvere la situazione.
- Nome, cognome, indirizzo e numero di telefono.

#### <span id="page-25-0"></span>**Servizi di assistenza**

La garanzia standard del monitor piatto Silicon Graphics 1600SW ha una validità di tre anni e consiste in una garanzia limitata con possibilità di restituzione del monitor all'origine.

Certe aziende, o certi ambienti di lavoro particolari, possono avere bisogno di altre garanzie oltre a quelle di base. Nel quadro generale dell'assistenza tecnica, SGI offre programmi di garanzia addizionale, a prezzi modici, che mettono a disposizione dell'utente l'esperienza dei nostri tecnici di assistenza dove e quando necessario.

SGI offre NEXT BUSINESS DAY, il servizio di riparazione dell'hardware sul posto il giorno lavorativo seguente, e il servizio Field Change Orders (FCO), durante i normali orari di lavoro. SGI fornisce tutta la manodopera e tutte le parti di ricambio necessarie, sia nuove, sia rimesse a nuovo.

- Dalle 8:00 alle 17:00, dal lunedí al venerdì, con l'esclusione dei giorni di festa osservati localmente da SGI.
- Servizio il giorno seguente durante i giorni lavorativi.

Il servizio SAME DAY, o del giorno stesso, fornisce assistenza tecnica sul posto come il servizio NEXT BUSINESS DAY, o del giorno dopo, con i seguenti vantaggi addizionali:

- Risposta entro 4 ore, se la località è entro 100 miglia dalla località del centro di servizio.
- Il servizio di riparazione continua fino a che non si sia risolto il problema.
- **Nota:** Non tutti i servizi di assistenza sono reperibili in tutte le località.

L'informazione completa sugli aggiornamenti al servizio di garanzia si trova a: http://www.sgi.com/peripherals/flatpanel/warranty.html

#### <span id="page-26-0"></span>**Come mettersi in contatto col Servizio di Assistenza di SGI**

I numeri di telefono dell'assistenza tecnica di SGI appaiono di seguito in questa tabella. Per informazioni più aggiornate, visitare il sito: http://support.sgi.com/nt/contact/

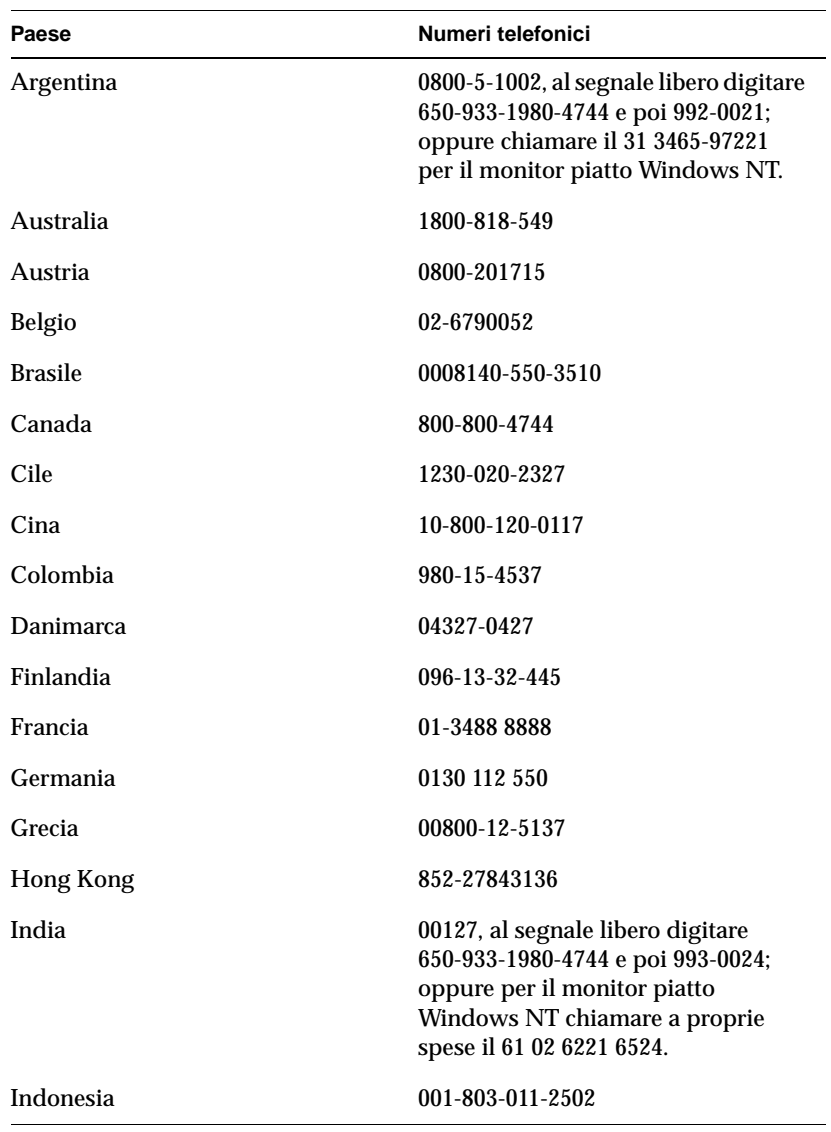

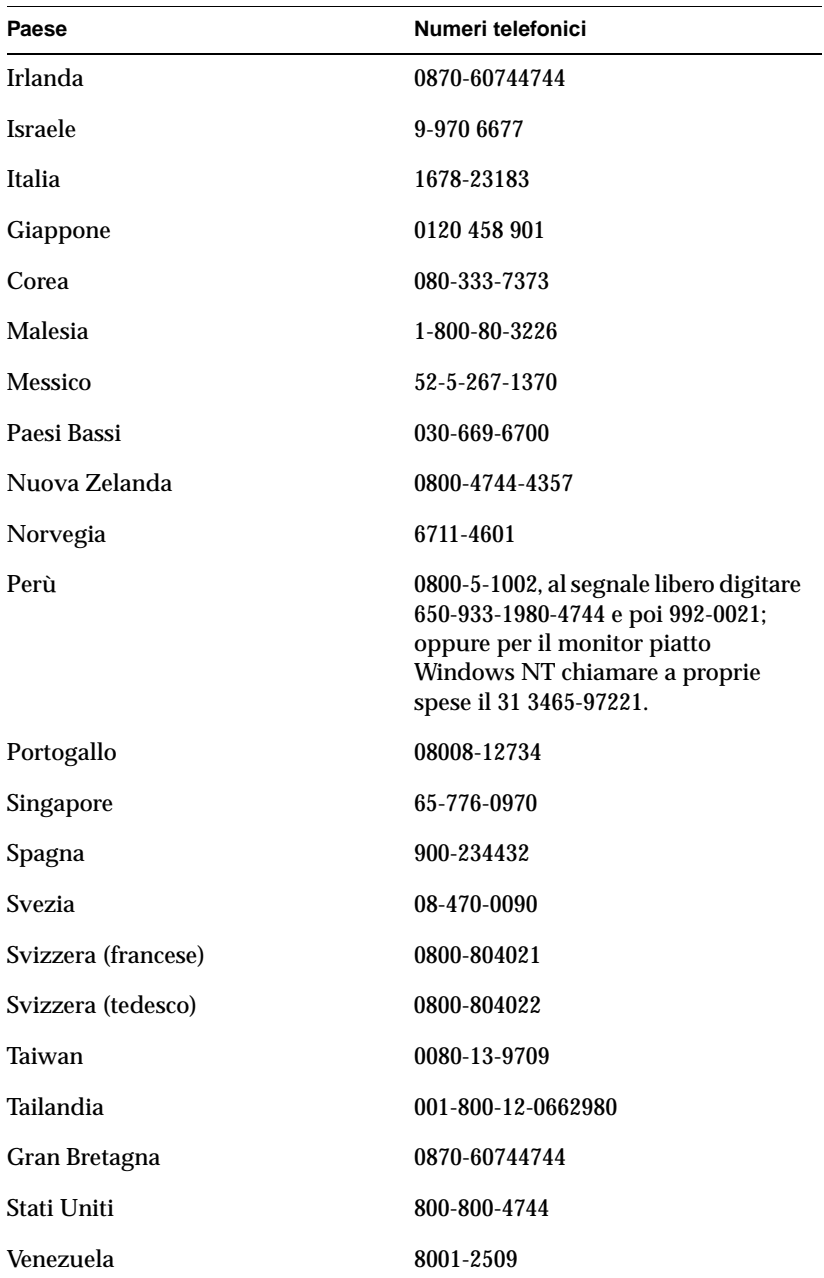

In tutti gli altri paesi, si prega di mettersi in contatto con il rappresentante SGI della zona.

# <span id="page-28-0"></span>**Restituzione del monitor piatto**

Se dietro consiglio del servizio di assistenza tecnica si rende necessaria la restituzione del monitor, seguire le istruzioni riportate di seguito:

- **Nota:** Se è necessario restituire la scheda grafica del monitor piatto, consultare l'apposita documentazione per le indicazioni relative alla rimozione e alla restituzione.
- 1. Spegnere il computer. Scollegare il cavo di alimentazione posto sul retro del monitor.
- 2. Scollegare il cavo dell'interfaccia dal computer.
- 3. Riapplicare la pellicola protettiva originale sullo schermo del monitor. Accertarsi che la pellicola di plastica sia pulita e senza polvere per evitare di danneggiare lo schermo del monitor.
- 4. Rimuovere il monitor dal supporto se consigliato dal servizio di assistenza tecnica. Per informazioni, consultare la sezione ["Rimozione del monitor piatto dal supporto e riposizionamento](#page-13-0)  [sul supporto" a pagina 8](#page-13-0) [e "Riposizionamento del monitor piatto](#page-14-0)  [sul supporto"](#page-14-0) a pagina 9.
- 5. Se si riceve in cambio un monitor sostitutivo, utilizzare la scatola di cartone e il materiale d'imballaggio per restituire il monitor non funzionante, oppure utilizzare la scatola di cartone e il materiale d'imballaggio ricevuti in origine, alla consegna.

#### <span id="page-30-0"></span>*Capitolo 3*

# **3. Manutenzione, specifiche tecniche e normative**

Questo capitolo fornisce informazioni relative alla manutenzione del monitor piatto, alle specifiche tecniche e alle normative.

#### **Pulizia e manutenzione generale del monitor piatto**

Maneggiare con cura il monitor piatto. Un oggetto affilato come una penna potrebbe graffiare la superficie del monitor e i pennarelli potrebbero lasciare macchie permanenti. *Non appoggiare nulla* sulla superficie del vetro, *in particolare dispositivi a ventosa o adesivi* (ad eccezione dei post-it che non causano danni).

Di tanto in tanto sarà necessario ripulire la superficie del monitor dalla polvere per garantire sempre una perfetta visualizzazione. Per una corretta pulizia del monitor, attenersi alle indicazioni seguenti.

- **Avvertenza:** Utilizzare solamente un panno morbido, asciutto oppure inumidito con acqua. Altre sostanze come abrasivi, detersivi, panni pulenti, detergenti alcolici o ammoniaca graffiano o danneggiano in altro modo la superficie del monitor. Non dirigere lo spruzzo direttamente sulla superficie in vetro rivestito del monitor, il liquido potrebbe infatti penetrare nell'unità e danneggiare i componenti.
- 1. Inumidire con acqua un panno morbido in modo che non lasci aloni.
- 2. Passarlo delicatamente sulla superficie in vetro del monitor.

# <span id="page-31-0"></span>**Specifiche tecniche**

In questa sezione sono contenute svariate specifiche tecniche relative al monitor piatto. Per ricevere informazioni aggiuntive, visitare il sito World Wide Web all'indirizzo:

http://www.sgi.com/go/flatpanel

Nella Tabella 3-1 sono elencate le specifiche elettro-ottiche relative al monitor piatto.

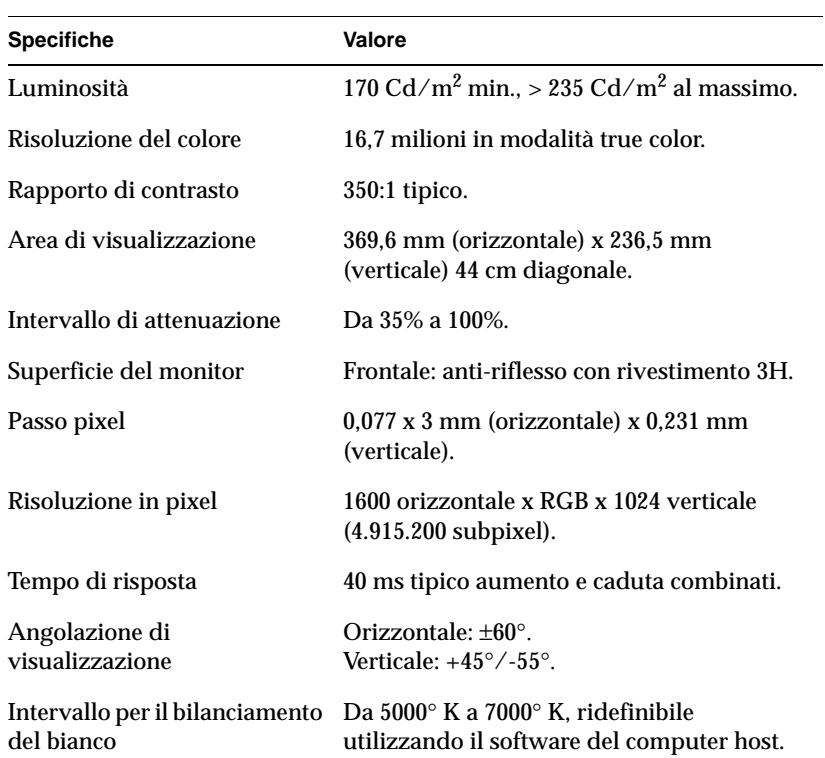

**Tabella 3-1** Specifiche elettro-ottiche per il monitor piatto Silicon Graphics 1600SW

Nella Tabella 3-2 sono elencati le specifiche di alimentazione relativi al monitor piatto.

| <b>Specifica</b>                               | Valore                                                                                 |
|------------------------------------------------|----------------------------------------------------------------------------------------|
| Input                                          | 110/220 VAC, 50/60 Hz adattamento<br>automatico a voltaggi diversi<br>(adattatore CA). |
| Output                                         | $12$ VCC a $3A$ max.                                                                   |
| Consumo elettrico                              |                                                                                        |
| Normale<br>Oscurato<br>Modalità di sospensione | 30 watt<br>$20.4$ watt<br>2,5 watt (retroilluminazione<br>e LCD non attivi).           |

**Tabella 3-2** Specifiche relative all'alimentazione per il monitor piatto Silicon Graphics 1600SW

La Tabella 3-3 contiene le descrizioni dei cavi utilizzati con il monitor piatto.

**Tabella 3-3** Cavi utilizzati con il monitor piatto Silicon Graphics 1600SW

| Cavo                 | <b>Specifica</b>                                                                                     |
|----------------------|----------------------------------------------------------------------------------------------------|
| Monitor              | Conduttori da 2,75 m. schermati,<br>a 16 doppini incrociati, connettore<br>interno nel lato monitor. |
| <b>Alimentazione</b> |                                                                                                    |
| Cavo CA              | Spina IEC con un cavo removibile da<br>1,5 m per presa a muro.                                       |
| Cavo CC              | Per la maggior parte dei modelli,<br>è integrato con l'adattatore CA da<br>lunghezza 2 m.            |

<span id="page-33-0"></span>Nella Tabella 3-4 sono elencate le specifiche fisiche e ambientali del monitor piatto.

| <b>Specifica</b>                         | Valore                                                                                                    |
|------------------------------------------|----------------------------------------------------------------------------------------------------|
| Dimensioni del monitor                   | 320,3 mm (altezza) x 454 mm (larghezza)<br>x 63,6 mm (profondità)                                                                                                    |
| Dimensioni della base<br>(piedistallo)   | $1,9$ cm (altezza) x $35,6$ cm (larghezza)<br>x 17,1 cm (profondità)                                                                                                    |
| Peso                                     | 7,26 kg.                                                                                                    |
| Colore                                   | grigio/blu                                                                                                    |
| Utilizzo su scrivania                    | La base supporta un'inclinazione<br>da $+15^\circ$ a -5°.<br>È possibile alzare o abbassare il monitor<br>di 10 posizioni a una distanza di 9,5 mm<br>l'una dall'altra, per un totale di 95 mm. |
| Temperatura<br>Attivo<br>Non attivo      | Da +13 $\degree$ C a 35 $\degree$ C.<br>Da -20 $\degree$ C a 60 $\degree$ C.                                                                                                    |
| Umidità relativa<br>Attivo<br>Non attivo | Da 10% a 85%, non provoca condensa.<br>Da 5% a 90%, non provoca condensa.                                                                                                    |
| Vibrazioni (attivo<br>e non attivo)      | Onda sinusoidale da 0,3 G (2,9 m/s <sup>2</sup> ),<br>5-500 Hz.                                                                                                    |
| Shock (attivo e non attivo)              | Onda semi sinusoidale 10 G (98 m/s <sup>2</sup> ), 2 ms.                                                                                                    |
| Altitudine (attivo)                      | 3,048 m.                                                                                                    |

**Tabella 3-4** Specifiche fisiche e ambientali relative al monitor piatto Silicon Graphics 1600SW

# <span id="page-34-0"></span>**Dichiarazioni legali del produttore**

Per informazioni più dettagliate sulle normative applicate allo schermo piatto, consultare l'Appendix A, "Dichiarazione di conformità" alla fine del manuale.

Questo prodotto è stato realizzato in conformità alle diverse specifiche nazionali e internazionali e alle direttive europee elencate nella "Dichiarazione di conformità del produttore". Il marchio CE, visibile su ogni dispositivo, indica la conformità ai requisiti europei.

**Avvertenza:** Questo prodotto è tutelato dalle approvazioni, dai contratti e dai permessi governativi e di terze parti. Non è consentito modificare in alcun modo questo prodotto ad eccezione di previa ed espressa approvazione di SGI. In caso contrario, i permessi precedentemente elencati verranno revocati assieme ai permessi di utilizzo concessi dalle autorità governative.

#### **Cavi schermati**

Dai test effettuati risulta che il monitor piatto è conforme alle norme FCC incluso l'utilizzo dei cavi schermati che riducono possibili interferenze con radio, televisori e altri dispositivi. Se si utilizzano cavi di provenienza diversa da quelli di SGI, accertarsi che siano schermati.

Il cavo che collega il monitor piatto al computer host o alla scheda grafica dispone di un filtro aggiuntivo inserito nella guaina del cavo per ridurre possibili interferenze con le frequenze radio. In caso il cavo venga danneggiato, contattare il responsabile dell'assistenza tecnica.

#### <span id="page-35-0"></span>**Scarica elettrostatica**

SGI progetta ed esegue i test necessari per proteggere i propri prodotti dagli effetti della scarica elettrostatica (ESD, Electrostatic Discharge). ESD è una fonte di interferenza magnetica e può causare svariati problemi: dalla trasmissione di dati errati e blocchi, al danneggiamento permanente dei componenti.

Il cavo schermato che collega il monitor piatto al sistema host o alla scheda grafica dovrebbe essere installato correttamente e mantenuto in buone condizioni.

#### <span id="page-36-0"></span>*Appendice A*

# **0. Dichiarazione di conformità**

La sezione seguente contiene informazioni dettagliate riguardanti le modalità con cui il monitor piatto si conforma ai requisiti di varie agenzie regolatrici.

### **Conformità con la class B FCC**

Si provvedono le seguenti informazioni sui dispositivi che appaiono in questa guida dell'utente per soddisfare i requisiti di conformità ai regolamenti FCC.

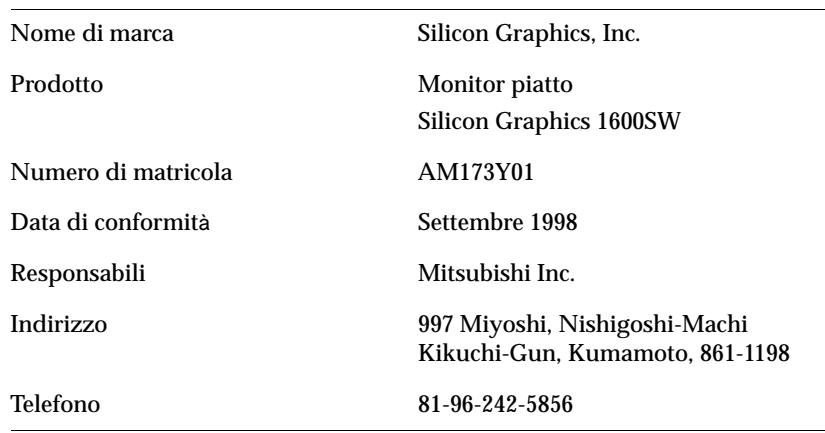

Questo apparecchio è conforme al punto 15 del regolamento FCC. L'uso è soggetto alle due condizioni seguenti: (1) l'apparecchio non deve causare interferenze dannose, (2) l'apparecchio deve accettare qualsiasi interferenza che riceva, incluse le interferenze che possono causare disturbi di funzionamento.

<span id="page-37-0"></span>Questo dispositivo è stato controllato ed è risultato essere in conformità entro i limiti prescritti per i dispositivi digitali di classe B, secondo il punto 15 del regolamento FCC. I limiti prescritti sono intesi per provvedere protezione ragionevole contro le interferenze dannose nelle installazioni residenziali. Questo dispositivo produce, usa, e può emettere frequenze radio che, se non è installato ed usato secondo le istruzioni date, può causare interferenze dannose nelle comunicazioni radio. Tuttavia, non ci sono garanzie che tali interferenzee non occorrano in una particular installazione. Nel caso che il dispositivo causi infatti delle interferenze dannose alla ricezione radio o di televisione, il che si determina accendendo e spegnendo l'apparecchio, si consiglia all'utente di cercare di correggere l'interferenza per mezzo di una o più delle seguenti misure:

- Re-orientare o spostare l'antenna ricevente.
- Aumentare la separazione fra il dispositivo e l'apparecchio ricevente.
- Innestare il dispositivo in una spina o in un circuito differente da quello usato dall'apparecchio ricevente.
- Consultarsi con il rappresentante fornitore o con un tecnico esperto di radio e televisione.

#### **Emissioni Electromagnetiche**

Questo dispositivo è conforme entro i limiti della classe B, punto 15 del regolamento FCC. L'uso è soggetto alle due condizioni seguenti:

- Il dispositivo non deve causare interferenze dannose.
- Il dispositivo deve accettare qualsiasi interferenza che riceva, incluse le interferenze che possono causare disturbi di funzionamento.

Inoltre, questo dispositivo è conforme entro i limiti di emissioni electromagnetiche di classe B, Pubblicazione 22, C.I.S.P.R., Limiti e metodi per misurare le caractteristiche di interferenze radio nei dispositivi di technologia informatica.

<span id="page-38-0"></span>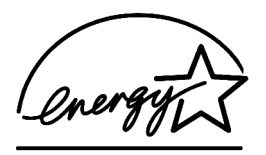

# **ENERGY STAR**

Silicon Graphics ha effettutao dei test stabilendo che questo prodotto è conforme ai requisiti ENERGY STAR per efficiente uso energetico.

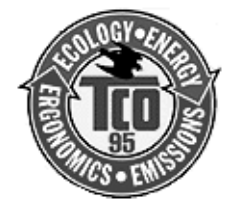

# **Requisiti TCO '95**

Questo prodotto è conforme ai requisiti di TCO '95 .

# **Notifica Industriale per il Canadà (Solo Canadà)**

This Class B digital apparatus meets all requirements of the Canadian Interference-Causing Equipment Regulations.

Cet appareil numérique n'émet pas de perturbations radioélectriques dépassant les normes applicables aux appareils numériques de Classe A préscrites dans le Règlement sur les interferences radioélectriques établi par le Ministère des Communications du Canada.

# **Notifica CE**

<span id="page-39-0"></span>CE

I marchi del simbolo "CE" indicano che l'apparecchio è conforme alle direttive della Comunità Europea. Una "Dichiarazione di Conformità" in concordanza con gli standard di piú sopra è stata preparata ed è reperibile su richiesta da Silicon Graphics.

# **Notifica VCCI (Solo Giappone)**

この装置は、情報処理装置等電波障害自主規制協議会(VCCI)の基準 に基づくクラスB情報技術装置です。この装置は、家庭環境で使用する ことを目的としていますが、この装置がラジオやテレビジョン受信機に 近接して使用されると、受信障害を引き起こすことがあります。 取扱説明書に従って正しい取扱いをして下さい。

#### **Notifica sui regolamenti in Korea**

이 기기는 가정용으로 전자파적합등록을 한 기기로서 주거지역에서는 물론 모든 지역에서 사용할 수 있습니다.

### <span id="page-40-0"></span>**NOM 024 Informazioni (Solo Messico)**

La información siguiente se proporciona en el dispositivo o en dispositivos descritos en este documento, en cumplimiento con los requisitos de la Norma Ofical Mexicana (NOM 024):

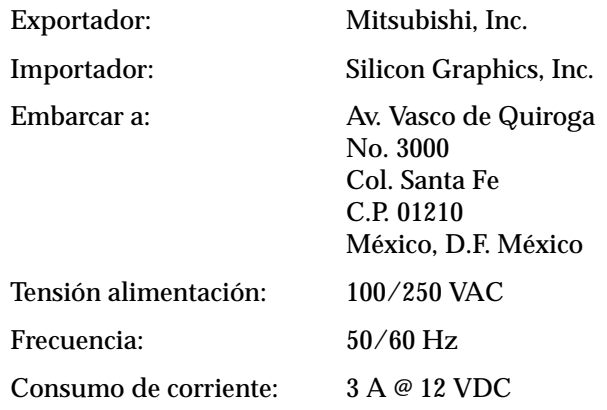

#### **EN 55022 Conformità (Solo la Repubblica Ceca)**

Pokud není na typovém štitku počítače uvedeno, že spadá do třídy A podle EN 55022, spadá automaticky do třídy B podle EN 55022. Pro zařízení zařazená do třídy A (ochranné pásmo 30m) podle EN 55022 platí následující. Dojde-li rušení telekomunikačních nebo jiných zařízení, je uživatel povinen provést taková opatření, aby rušení odstranil.

# <span id="page-41-0"></span>**Notifica per la Pologna (Solo Pologna)**

Współpracujące ze sobą urządzenia (komputer, monitor, drukarka) powinny być zasilane z tego samego źródła.

Instalacja elektryczna pomieszczenia powinna zawierać w przewodzie fazowym rezerwowa ochrone przed zwarciami, w postaci bezpiecznika o wartości znamionowej nie większej niż 10A (amperów).

W celu całkowitego wyłączenia urządzenia z sieci zasilania, należy wyjąć wtyczkę kabla zasilającego z gniazdka, które powinno znajdować się w pobliżu urządzenia i być łatwo dostępne.

#### Pozostałe Instrukcje Bezpieczeństwa

- Nie należy używać wtyczek adapterowych lub usuwać kołka obwodu ochronnego z wtyczki. Jeżeli konieczne jest użycie przedłużacza to należy użyć przedłużacza 3-żyłowego z prawidłowo połączonym przewodem ochronnym.
- System komputerowy należy zabezpieczyć przed nagłymi, chwilowymi wzrostami lub spadkami napięcia, używając eliminatora przepięć, urządzenia dopasowującego lub bezzakłóceniowego żródła zasilania.
- Należy upewnić się, aby nic nie leżało na kablach systemu komputerowego, oraz aby kable nie były umieszczone w miejscu, gdzie można byłoby na nie nadeptywać lub potykać się o nie.
- Nie należy rozlewać napojów ani innych płynów na system  $\bullet$ komputerowy.
- Nie należy wpychać żadnych przedmiotów do otworów systemu  $\bullet$ komputerowego, gdyż może to spowodować pożar lub porażenie prądem, poprzez zwarcie elementów wewnętrznych.
- System Komputerowy powinien znajdować się z dala od grzejników i źródeł ciepła. Ponadto, nie należy blokować otworów wentylacyjnych. Należy unikać kładzenia luźnych papierów pod komputer oraz umieszczania komputera w ciasnym miejscu bez możliwości cyrkulacji powietrza wokół niego.

#### *Appendice B*

# **0. Garanzia Limitata del Monitor Piatto**

Silicon Graphics, Inc. ("SGI") garantisce all'acquirente originario del presente Monitor Piatto Silicon Graphics® 1600SW (il "Monitor Piatto"), che lo stesso è privo di difetti di materiale e di fabbricazione, per il periodo di tre (3) anni dalla data di acquisto. Il Monitor Piatto sarà di nuova fabbricazione ma potrà includere parti e/o componenti compatibili usati il cui rendimento sia superiore o più affidabile di parti e/o di componenti nuovi.

In caso di individuazione di un difetto nel Monitor Piatto nel corso del periodo di garanzia menzionato più sopra, SGI provvederà alla riparazione o, a sua scelta, alla sostituzione del Monitor Piatto senza alcun aggravio di spese per l'acquirente, a condizione che quest'ultimo (i) abbia prontamente notiziato un centro servizi SGI ovvero un fornitore autorizzato SGI nel paese di acquisto del Monitor Piatto, (ii) abbia allegato all'informativa di cui al punto (i) copia della fattura di acquisto ovvero della distinta di imballaggio del Monitor Piatto, da cui risultino i numeri di matricola SGI a comprova della data e del luogo di acquisto, e (iii) abbia restituito a sue spese, a SGI o ad un suo centro servizi autorizzato il Monitor Piatto difettoso, in quanto i Monitor Piatti o i relativi componenti che verranno sostituiti da SGI diverranno di esclusiva proprietà di SGI.

La presente garanzia troverà applicazione unicamente con riferimento ai Monitor Piatti, acquistati presso SGI o presso un rivenditore SGI autorizzato, che siano stati riscontrati difettosi da SGI o da un suo centro servizi. La presente garanzia non troverà applicazione con riferimento a (a) software installati o acclusi al Monitor Piatto, che siano stati concessi in licenza ai sensi di altro contratto allegato al software stesso, (b) Monitor Piatto che abbia riportato danni a causa di uso improprio, di incidenti, forza maggiore, uso cattivo o erroneo, installazione non corretta o derivanti dalla spedizione o simili, ovvero (c) Monitor Piatto che sia stato oggetto di modifiche ovvero sul quale i numeri di matricola siano stati cancellati o alterati.

LE GARANZIE DI CUI SOPRA SONO LE UNICHE ED ESCLUSIVE GARANZIE OFFERTE DA SGI ED È ESPRESSAMENTE ESCLUSA QUALSIVOGLIA GARANZIA DI QUALITÀ, IDONEITÀ A SCOPI PARTICOLARI O DI NON VIOLAZIONE DI DIRITTI ALTRUI.

IN NESSUN CASO INFORMAZIONI O COMUNICAZIONI, SIA SCRITTE CHE VERBALI, RILASCIATE DA SGI, DA UN SUO RIVENDITORE, DISTRIBUTORE O CENTRO SERVIZI AUTORIZZATO, POTRANNO COSTITUIRE RILASCIO DI ULTERIORI GARANZIE O COMUNQUE AMPLIAMENTO DEI TERMINI DI CUI ALLA PRESENTE GARANZIA.

SGI NON POTRÀ IN ALCUN MODO ESSERE RITENUTA RESPONSABILE PER DANNI PARTICOLARI, EMERGENTI, INCIDENTALI O INDIRETTI (IVI INCLUSI, IN VIA ESEMPLIFICATIVA, PERDITE DI PROFITTO, DI DATI DI SOFTWARE, DI AVVIAMENTO O DANNI ALLA PROPRIETÀ), ANCHE NEL CASO IN CUI SIA STATA NOTIZIATA AL PROPOSITO, COMUNQUE CAUSATI E IN BASE A QUALUNQUE CONCETTO DI RESPONSABILITÀ , DERIVANTI DALL'USO DEL MONITOR PIATTO OVVERO DERIVANTI DALLA VIOLAZIONE DELLA PRESENTE GARANZIA. LE LIMITAZIONI DI CUI SOPRA TROVERANNO APPLICAZIONE IN OGNI CASO.

IL PRODOTTO NON È STATO SPECIFICAMENTE PROGETTATO, FABBRICATO, O INTESO ALL'USO DA PARTE DI (i) STABILIMENTI NUCLEARI, (ii) AEREI, MANIFATTURA DI AEREI, SISTEMI DI COMUNICAZIONE AEREA, OR SISTEMI A TERRA DI CONTROLLO AEREO, O (iii) SISTEMI DI SOPRAVVIVENZA. SGI NON PUÒ ESSERE RITENUTO RESPONSABILE VERSO L'ACQUIRENTE IN CASO DI DANNI O DI RECLAMI CHE POSSANO DERIVARE DA TALI USI.